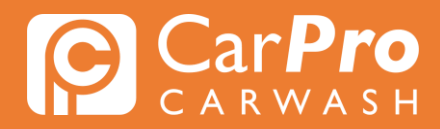

## **Abonnement toevoegen**

• Stap 1. Ga naar carpro.nl en klik op ''Onbeperkt''.

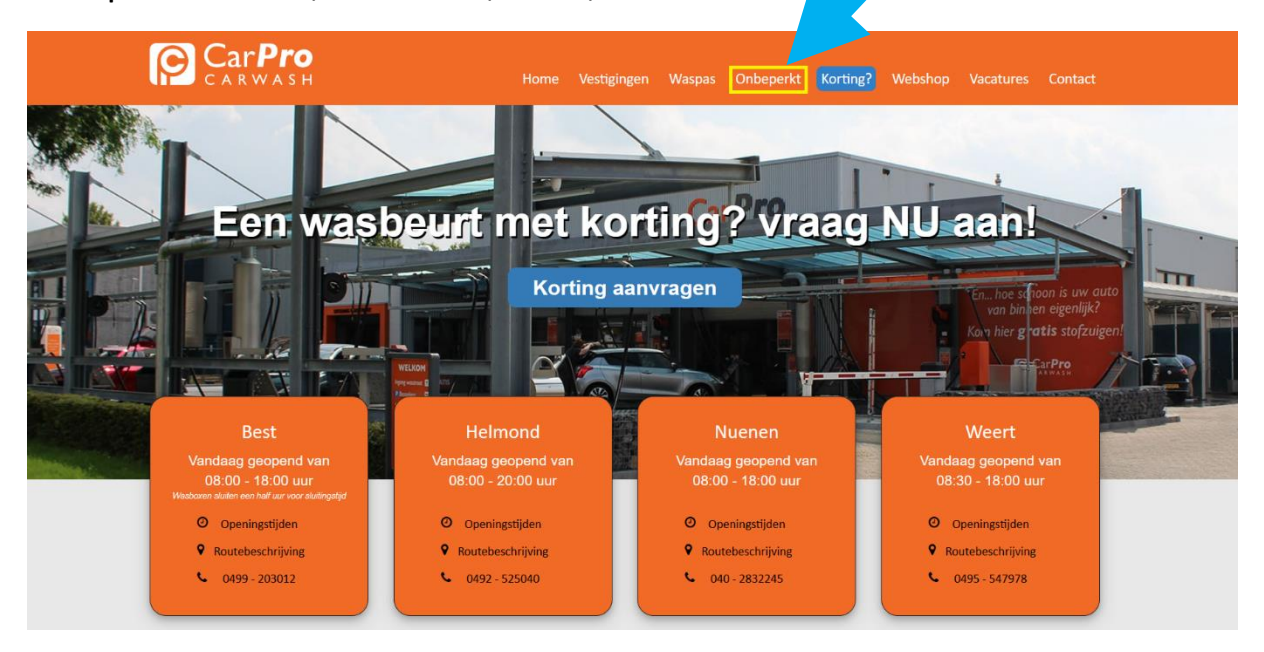

• Stap 2. Scroll naar beneden en klik op ''Inloggen''.

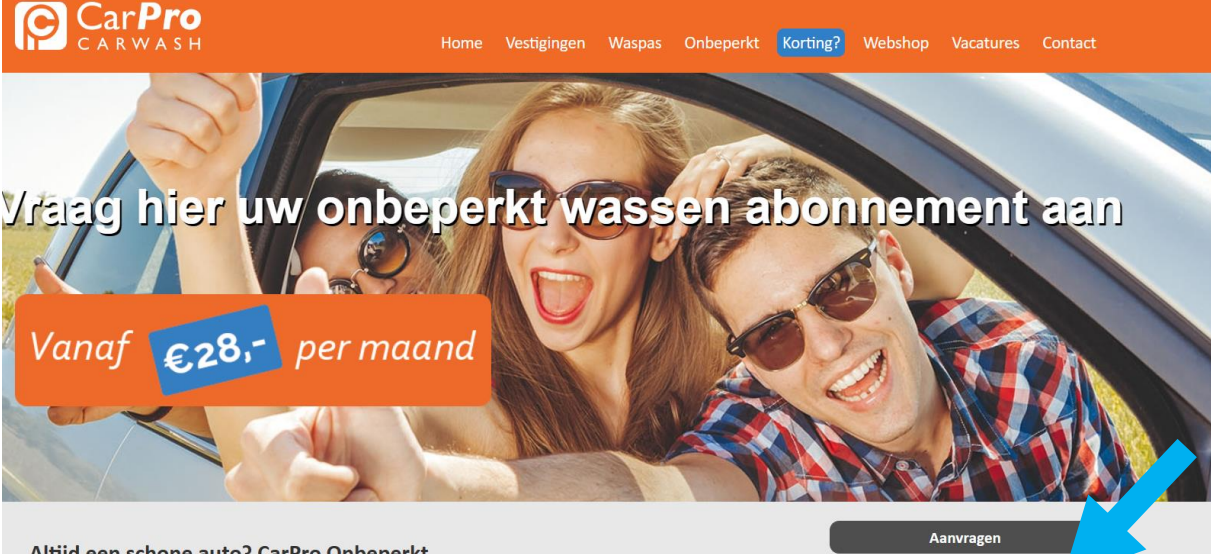

Inloggen

Beëindigen

**Voorwaarden** 

## Altijd een schone auto? CarPro Onbeperkt

Kom onbeperkt je auto wassen bij CarPro Carwash voor een vast maandbedrag. Voordeliger is niet mogelijk! Met CarPro Onbeperkt maak je standaard gebruik van het wasprogramma NORMAAL. Bij elke wasbeurt kun je aan de kassa voor een upgrade kiezen. Je betaalt dan alleen nog het verschil bij. Het abonnementsbedrag wordt iedere maand automatisch geïncasseerd en is maandelijks opzegbaar. Je houdt dus altijd de controle. Het abonnement CarPro Onbeperkt is geldig bij al onze vestigingen.

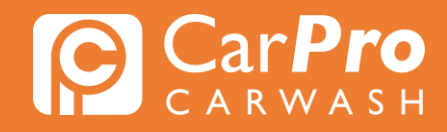

• Stap 3. Zodra u heeft ingelogd, krijgt u het volgende scherm te zien. Klik vervolgens op het blokje rechts met 3 strepen en vervolgens op "Mijn abonnement". Klik op "Extra abonnement toevoegen" en vervolgens op "Volgende".

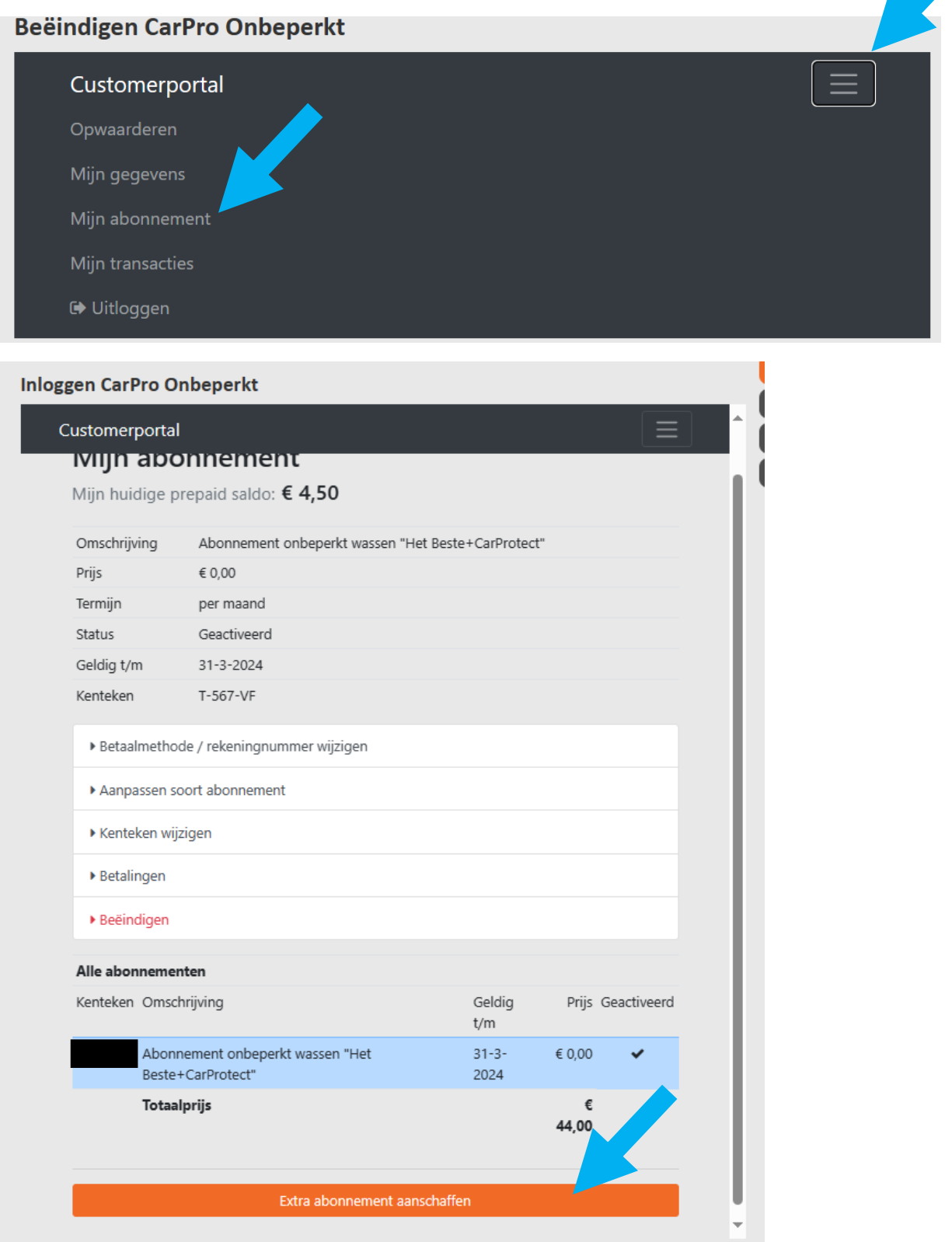

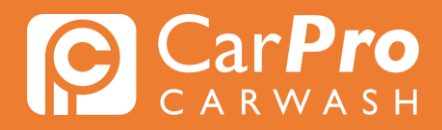

Stap 4. Geef het kenteken door en klik op "Bevestigen".

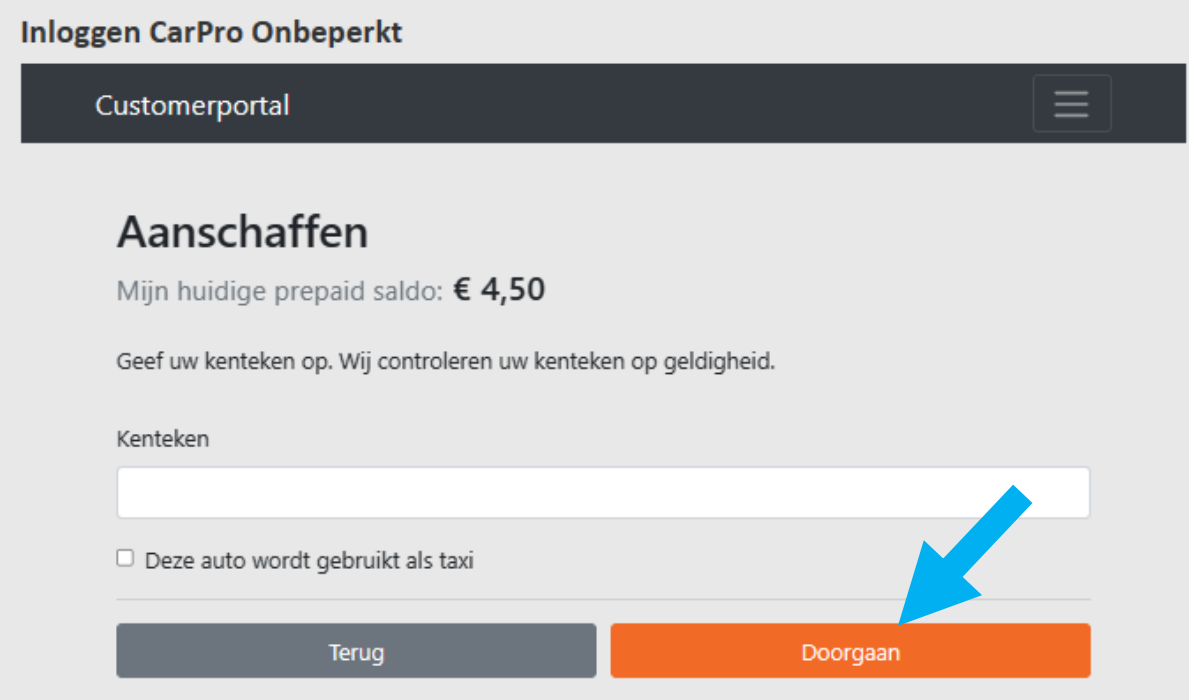

Stap 5. Controleer de gegevens van het ingevulde kenteken en klik op "doorgaan"

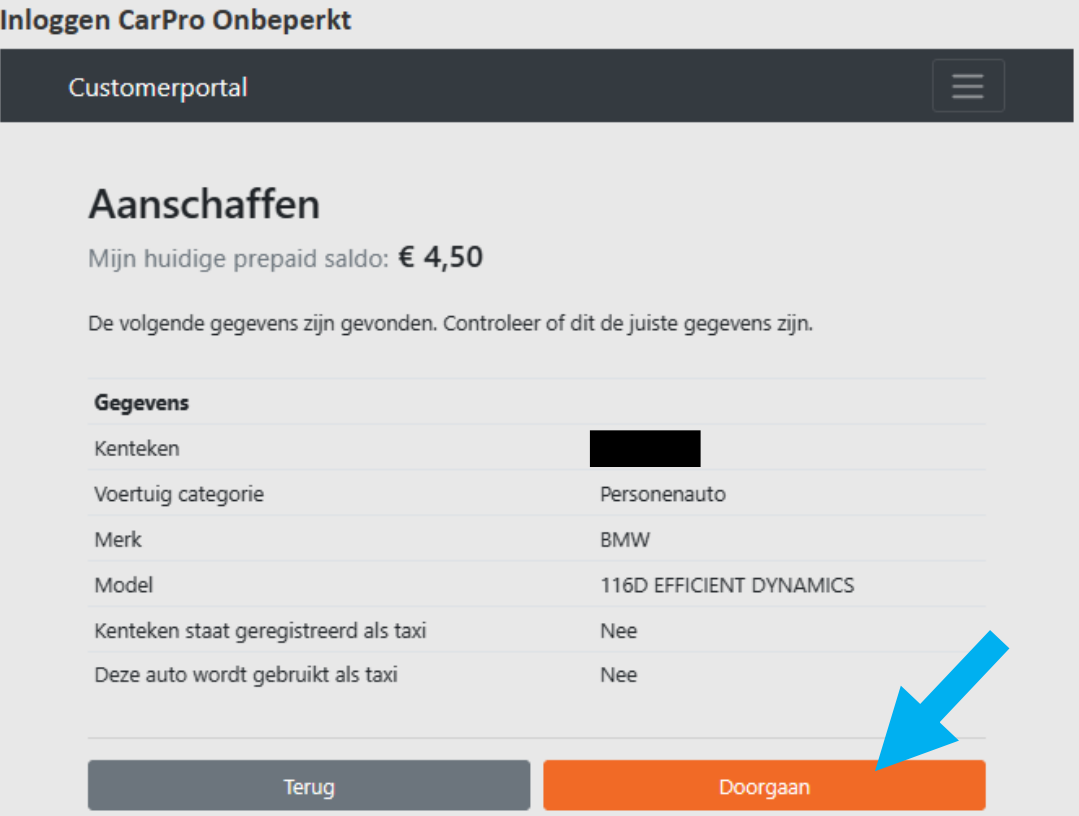

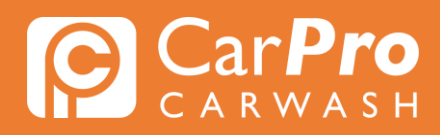

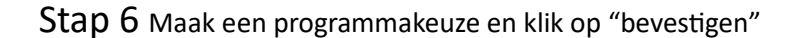

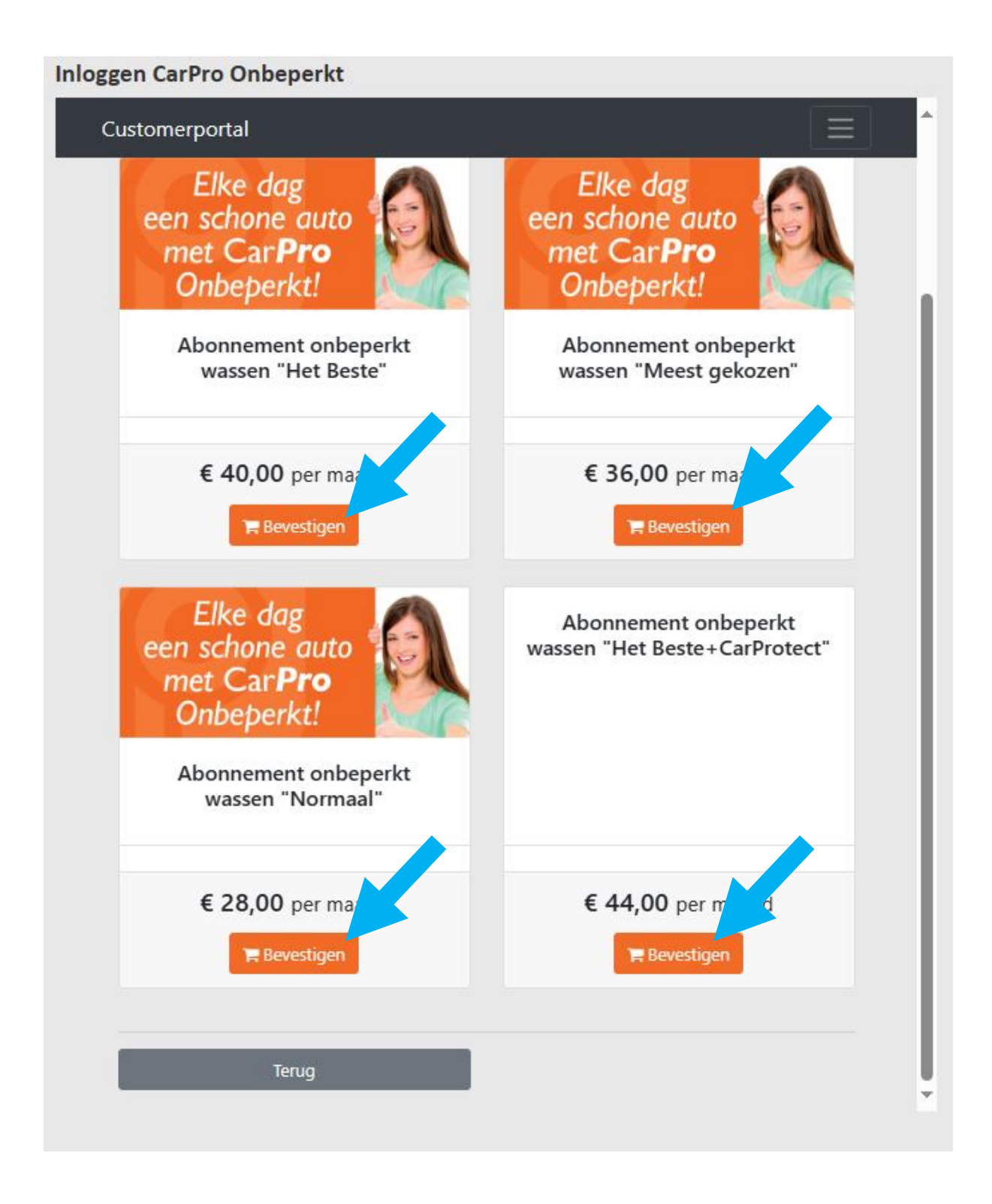

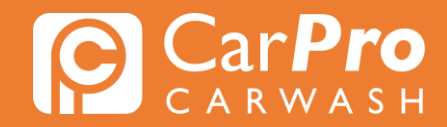

Stap 7 Wilt u nog een extra abonnement aanschaffen, klik op de oranje balk "Extra abonnement aanschaffen" het bovenstaande proces begint dan opnieuw.

Bent u klaar met kentekens toevoegen, klik dan op de onderste groene balk "Bestelling bevestigen".

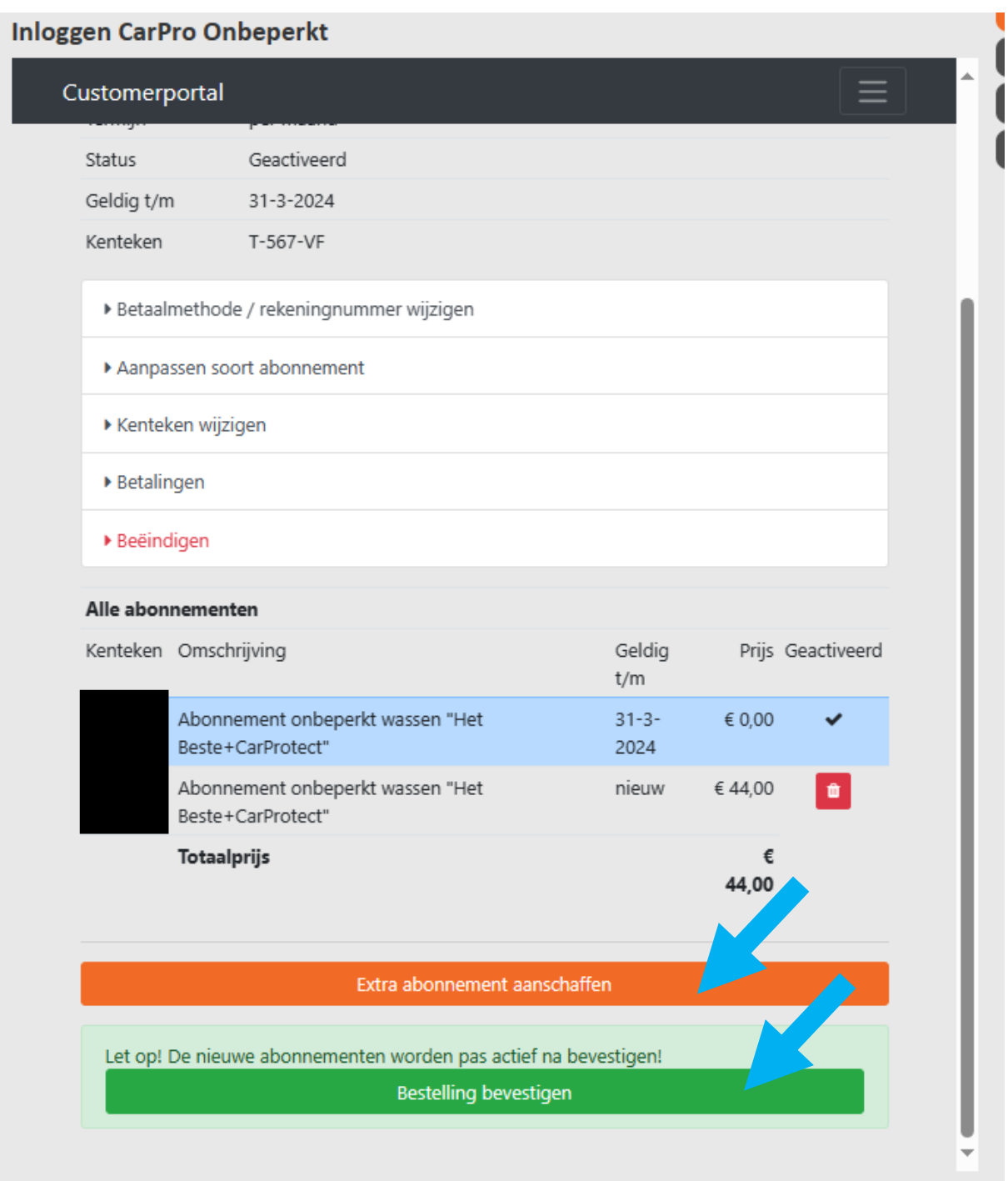

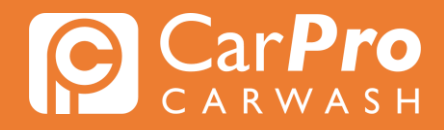

Stap 8 klik op het oranje balkje "bevestigen" om het proces af te ronden en de abonnementen toe te voegen.

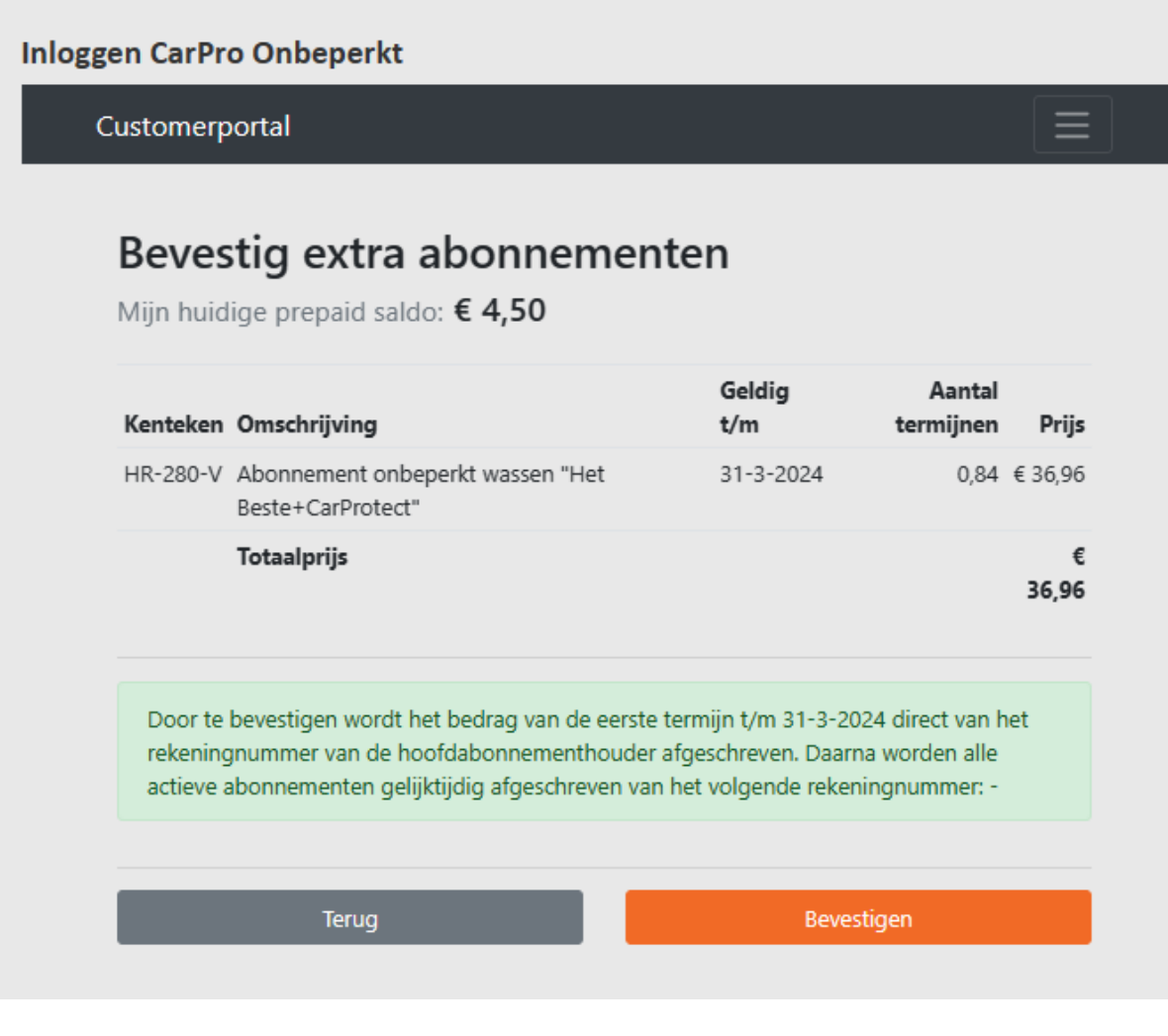